## 用户手册 いっきょう しょうしょう しゅうしょう 简体中文

# Smart-UPS® RT – UXI/UXICH

# 3000/5000/6000 VA 220/230/240 Vac 3U 塔式/机架式可转换 不间断电源

© 2012 APC by Schneider Electric。APC、APC 徽标、和 Smart-UPS 归 Schneider Electric Industries S.A.S.、 美国电力转换公司及其子公司所有。其他所有商标是它们各自所有者的财产。

ZH 990-1392F-004 02/2012

# 引言

APC<sup>®</sup> by Schneider Electric Smart-UPS<sup>®</sup> RT 是一套高性能的不间断电源(UPS), 用于保护电子 设备免受市电电源断电、电压降低、电流下降和浪涌的影响。此 UPS 能够滤除市电线路上小 的电压波动,并且在发生较大的电压干扰时,通过从内部将市电线路断开来避免您的电气设 备受到影响。此 UPS 将由其内部电池提供不间断电源,直到市电电源恢复正常或电池完全放 电为止。

# 安装

### 安装 **UPS** 前,请仔细阅读**"**安全说明**"**。

## 开箱

到货后,请对 UPS 进行检查。如有损坏,请通知运货商或经销商。

包装可回收利用;请妥善保管,以便下次使用。

检查货物内容:

UPS

规格

- 前面板窗
- 全套文字资料包含:
	- 产品文档、安全指南和质保信息
	- Smart-UPS RT 用户手册光盘
	- 软件光盘
- 接地导线
- 串行电缆
- 电池电缆组件
- 3000 VA UXI/UXICH 型: 两根输出电源线、 一根输入电源线
- 5000/6000 UXI/UXICH 型: 四根输出电源线

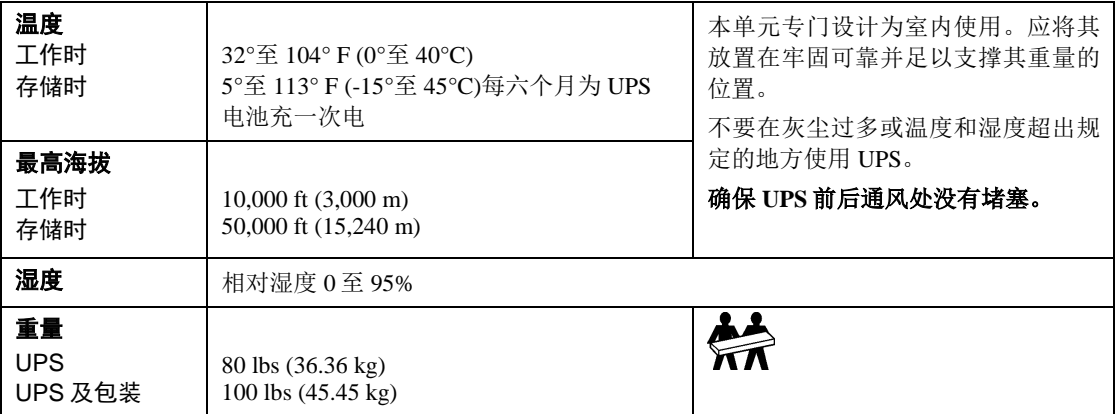

## 将面板窗连接至 *UPS*

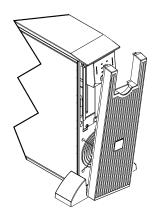

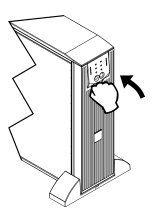

## 仅针对 *5000/6000 VA XLI* 型:硬排线说明

- 必须由合格的电气人员进行布线。
- 遵守国家和当地的所有电气规程。
- 安装高磁性 30/32 A 市电断路器。
- 使用#10 AWG 规格(5 平方毫米)电线。
- 1. 将市电断路器切换到 OFF (关闭)。
- 2. 拆下背板。
- 3. 拆下圆形拆卸器。

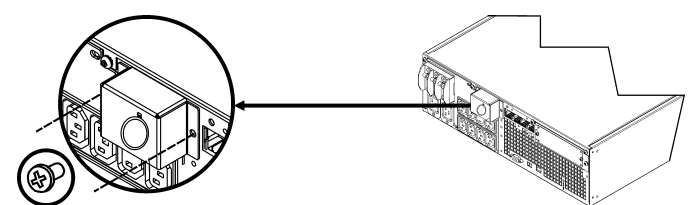

4. 将#10 AWG 规格(5 平方毫米)电线穿过前面板,并将电线连接至接线盒(绿色: 地线, 褐 色:火线,绿色:零线)。使用合适的应变消除器(未包含)。

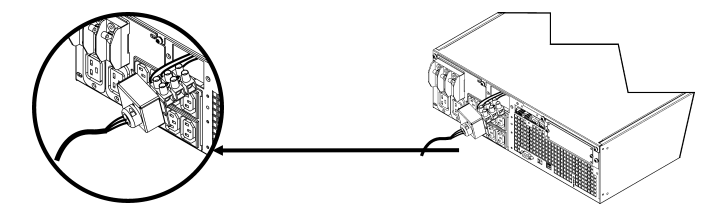

5. 合上面板。

基本连接器

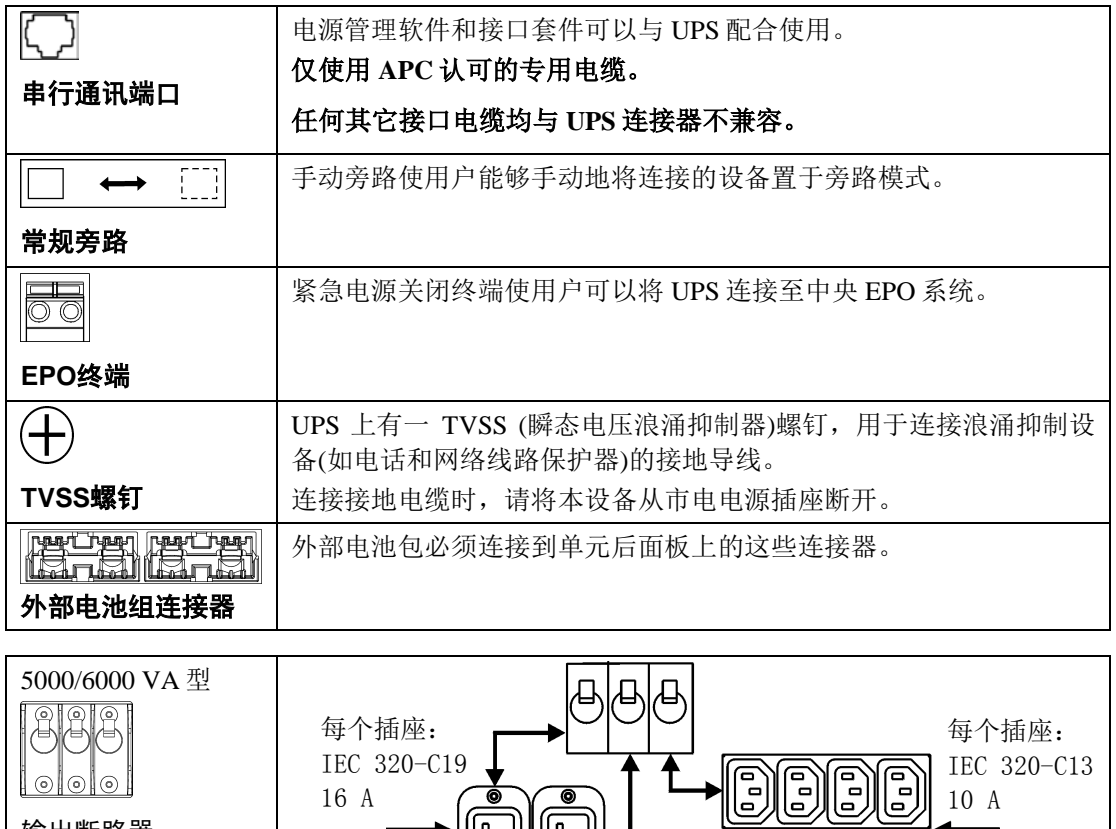

 $\overline{\begin{smallmatrix} 0&\ 0&\ 0&\ \end{smallmatrix}}$ 

 $\bullet$ 

DDDD

0 0

 $\pmb{\mathsf{D}}$  $\overline{\bullet}$ 

输出断路器

## 连接外部电池

电池安全注意事项

安装或维修外部电池时,请阅读并遵守下列警告。

不遵守这些警告可能会导致严重的人身伤害或死亡,或者对设备造成损害。

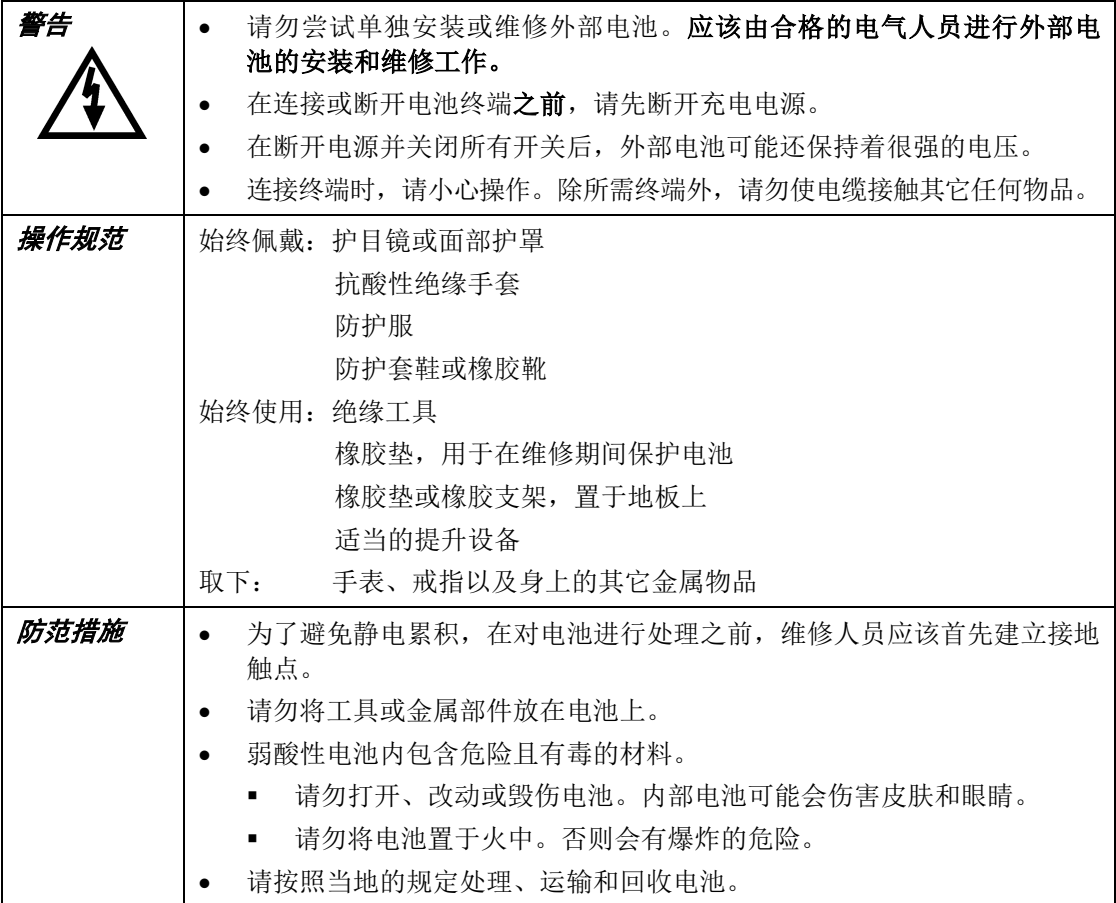

## *APC* 电池处理方案

请参见 APC 网站 [www.apc.com](http://www.apc.com/), 或者联系您的 APC 经销商以获得有关 APC 外部电池组的信息。

## 第三方电池解决方案

必须是密封的弱酸性电池。请使用 50 A、250 VDC 的保险丝,其截断额定值 ≥ 20,000 A。 在将电池连接至 UPS 之前,请首先确保已连接了外部电池。

如果使用的是非 APC 电池组,则应使用附带的电池电缆组件为 UPS 连接一个 192 V 的电池。 连接地线和电池系统

- 1. 将随附的地线连接至电池密封接地端和 UPS 背面的 TVSS 螺钉上。
- 2. 切断裸露正极和负极线的电缆上的一个连接器。

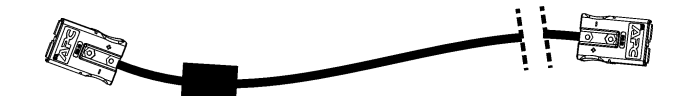

- 3. 连接正极(红色)和负极(黑色)电线到外部电池系统上的正极和负极接线端。确保极性连接 正确。
- 4. 将电缆连接器插入 UPS 背面上的其中一个电池连接器插座。可以使用任一插座。

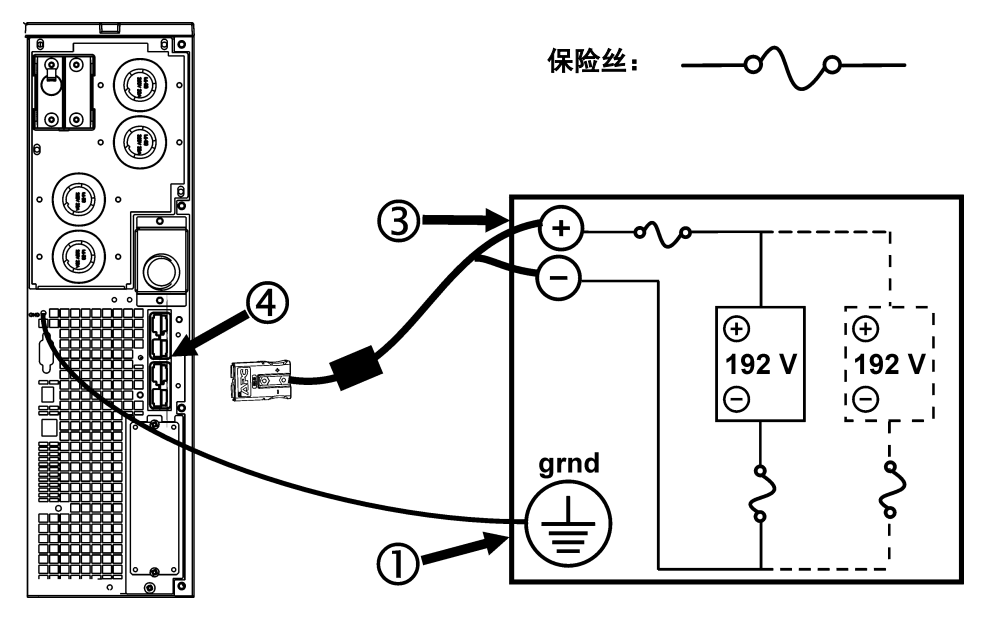

#### 将设备和电源与 *UPS* 相连

- 1. 将设备连接到 UPS。
- 2. 3000 VA 型:使用电源线,仅将 UPS 插入一个两极、三线的接地插座中。

#### 不要用延长线。

- 3. 打开所有连接设备的电源开关。要将 UPS 用作主 ON/OFF 开关,请确保所有的连接设备 均在 ON 上。该设备将不通电, 直到打开 UPS。
- 4. 打开市电断路器的开关。
- 5. 要使 UPS 通电, 请按下前面板上的 (La)<br>
	- UPS 在连接至市电电源时开始充电。在将设备连接至 UPS 之前,请至少为电池充电 24 小时以充满电。
- 6. 要获得附加的计算机安全保护,请安装 PowerChute *Server* Smart-UPS 监控软件。

#### 配置 *UPS* 以安装不同数量的外部电池

#### 选项 1:使用 PowerChute *Business Edition*

- 1. 按照光盘上的说明安装软件。重新启动计算机后,访问 PowerChute *Business Edition* 控制 台。
- 2. 选择适当的主机名称。
- 3. 在视图菜单中选择"设备属性"。
- 4. 选择"电池状态"。
- 5. 定位在"电池组"域中,键入外部电池的正确数量。

注意: 缺省设置为 1, 表示 1 个外部电池(1 = 1920 VAh; 192 V x 10 Ah), 为 2 则表示 2 个 外部电池(2 = 3840 VAh), 等等。

- 6. 按下"应用"
- 7. 关闭对话框。

#### 选项 2:终端模式

请参考本手册中的终端模式一节。

操作

## 负载 **S***MART-UPS RT 正面显示* **<sub>电池充电</sub>**

085%<br>068% **051%** O<sub>34</sub>% O<sub>17%</sub>

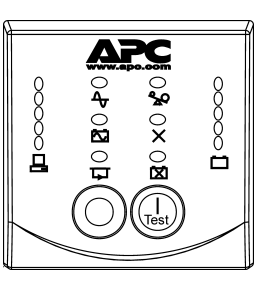

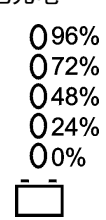

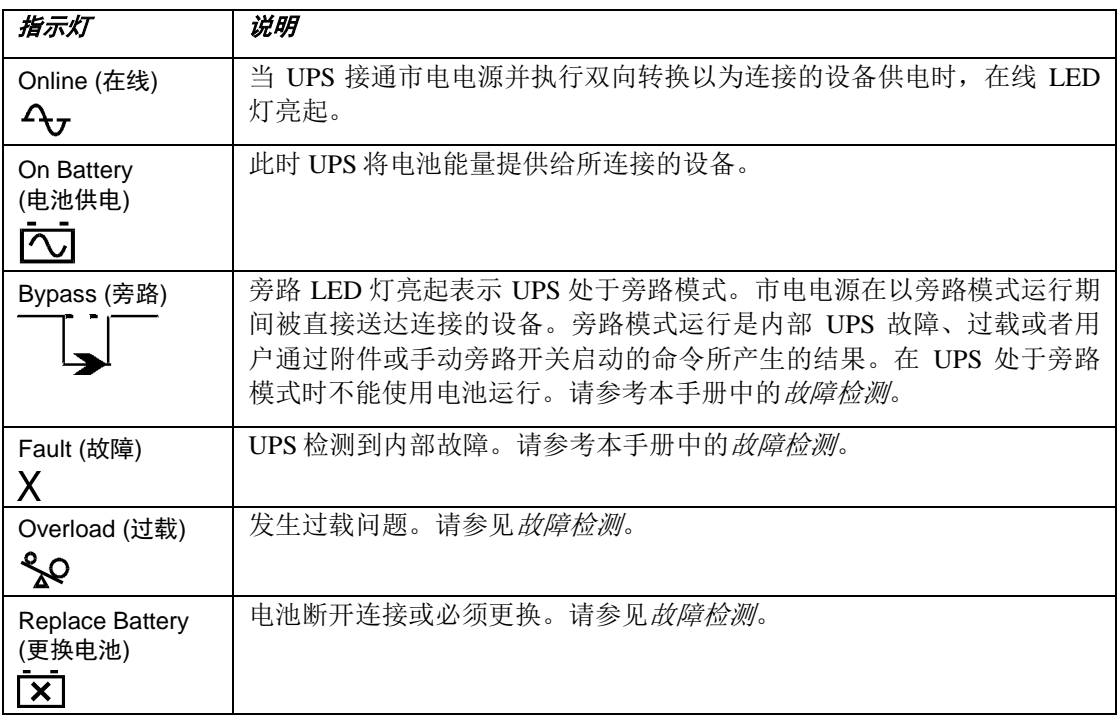

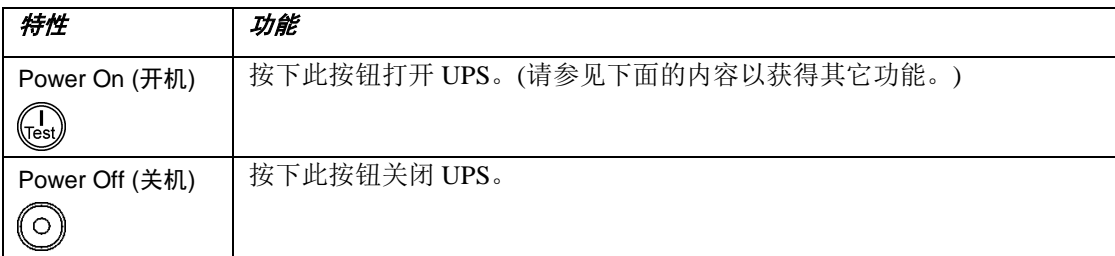

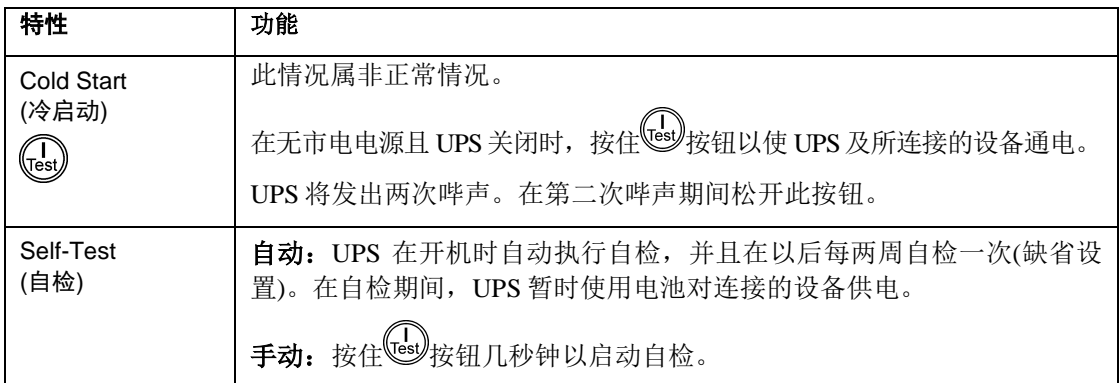

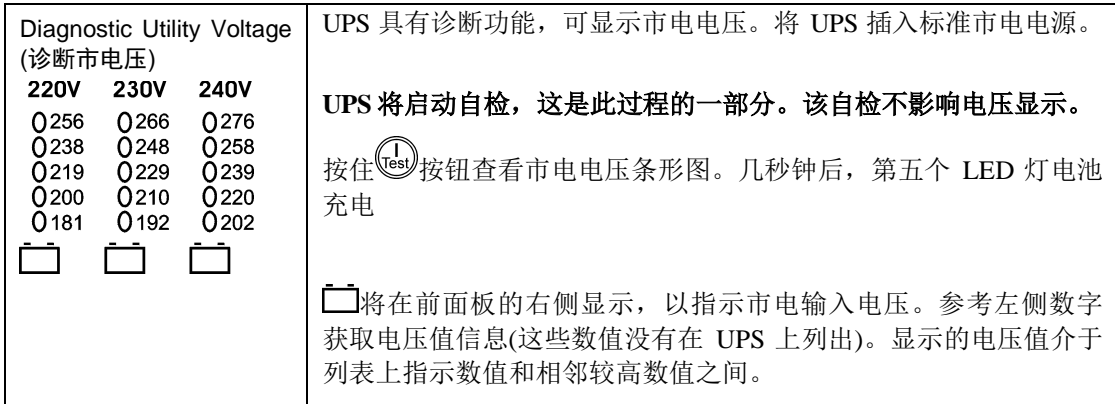

## 由电池供电

当市电发生故障时,UPS 将自动切换到电池供电。电池供电时,UPS 每隔 30 秒钟发出 4 次哔 声警报。

按下 (s)按钮关闭此警报。如果市电没有恢复, UPS 将继续向连接的设备供电, 直至电能耗尽 为止。

当还有 2 分钟的运行时间时, UPS 将发出连续的哔声。如果没有使用 PowerChute 软件, 您必 须在 UPS 完全耗尽电力前,手动保存文件并关机。

UPS 电池的寿命取决于使用方法和环境。关于电池运行系统,请参考 [www.apc.com](http://www.apc.com/)。

# 用户可设置的参数

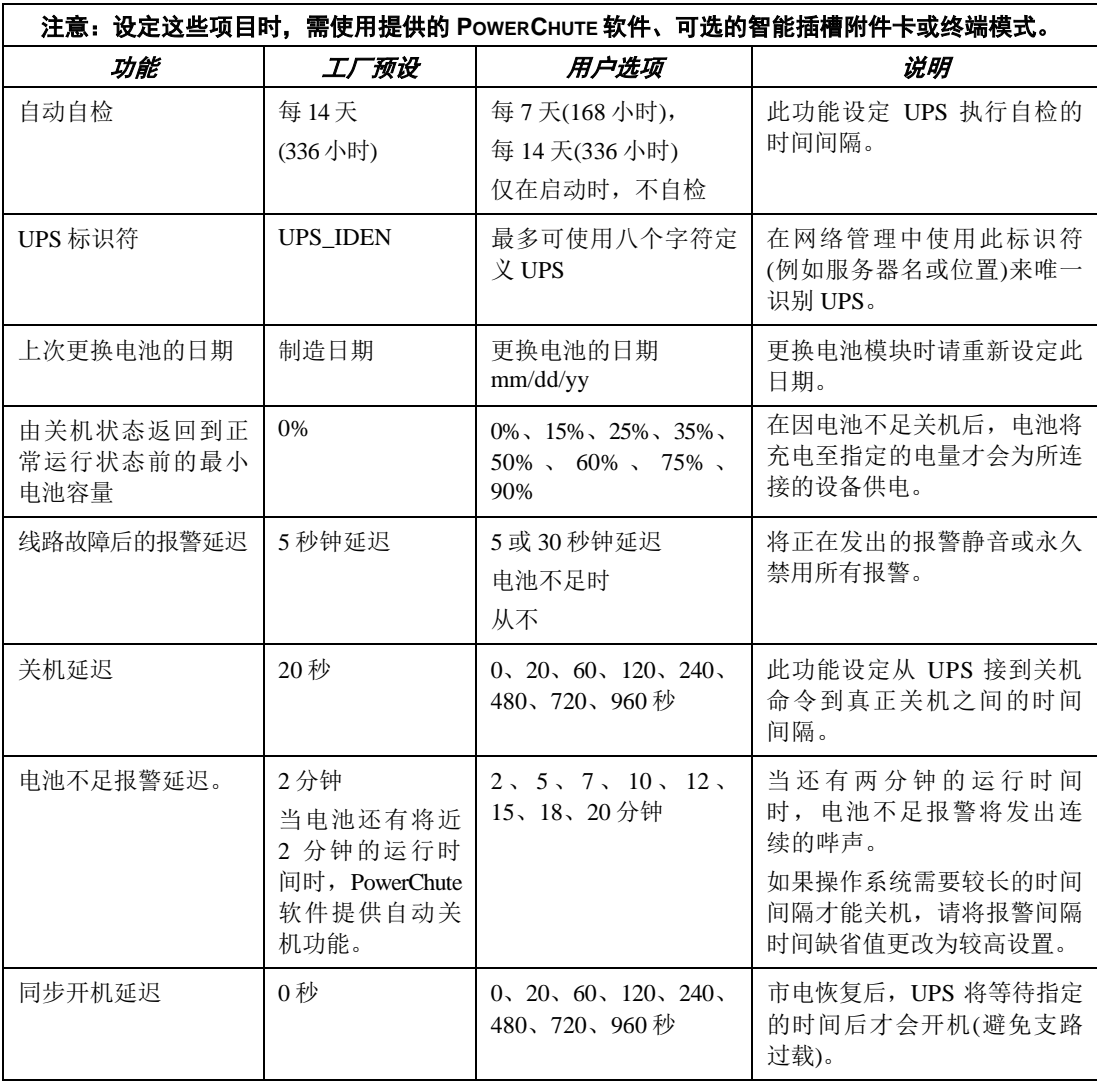

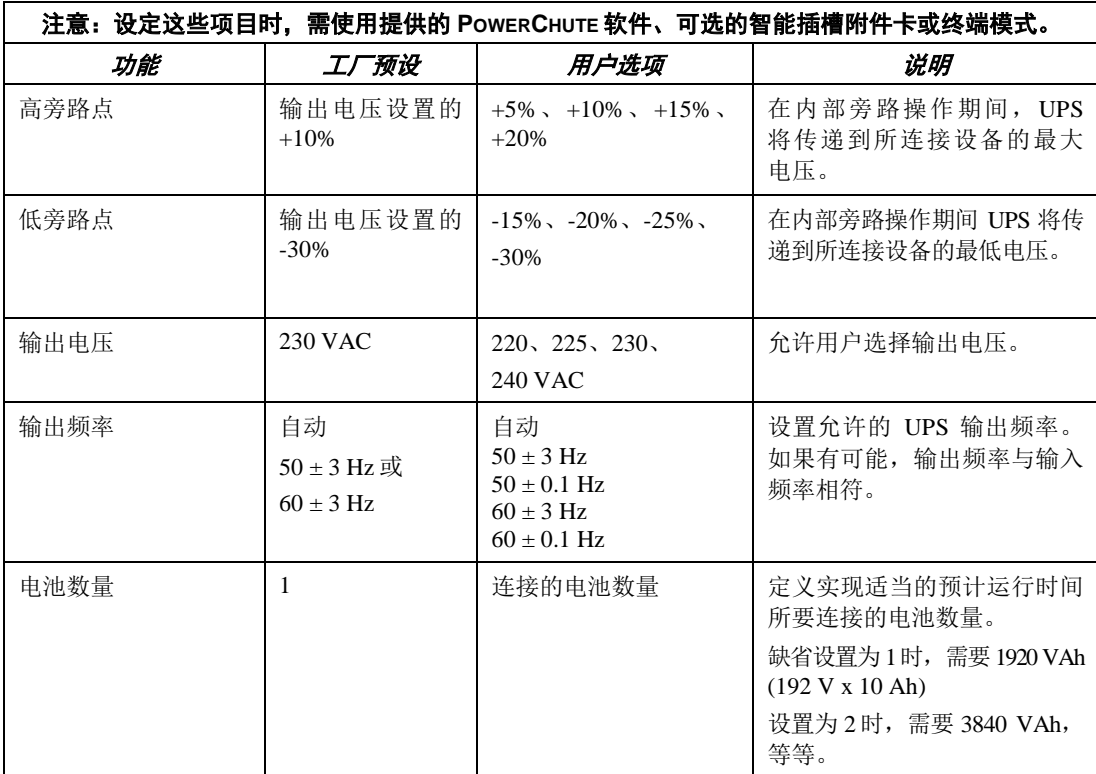

### 连接 *EPO (*紧急电源关闭*)*选项

在出现紧急事件时,可通过关闭 EPO 上连接的开关来禁用输出电源。

在对 **EPO** 布线时,必须遵守国家和当地的电气规程。 必须由合格的电气人员进行布线。

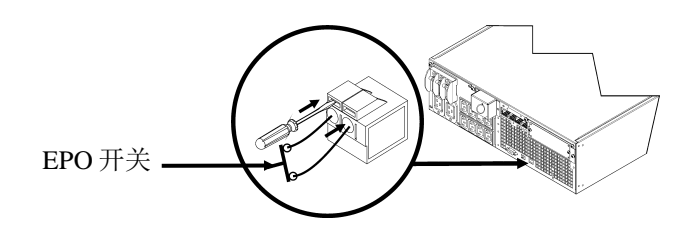

EPO 开关由 UPS 进行内部供电, 以便与非电力开关断路器一起使用。

EPO 电路属于 2 级电路(UL、CSA 标准)和 SELV 电路(IEC 标准)。

2 级电路和 SELV 电路均必须与所有主电路隔离。请勿将任何电路连接到 EPO 接线盒,除非 能够确定该电路属于 2 级电路或 SELV 电路。

如果不能确定电路标准,请使用触点关闭开关。

使用下列电缆类型之一将 UPS 连接至 EPO 开关:

- CL2:用于常规用途的 2 类电缆
- CL2P:用于管道、高压通风系统和其它环境通风场所的高压电缆。
- CL2R:用于在层间轴中垂直运行的提升器电缆。
- CLEX:用于住宅区和电缆管道的有限用途的电缆。
- 对于在加拿大进行的安装:仅使用经 CSA 认证的 ELC 型电缆(超低电压控制电缆)。
- 在其他国家的安装:按照当地规章使用标准的低电压电缆。

### 配置 *UPS* 参数的终端模式

3000/5000/6000 VA 型:

终端模式是一个由菜单驱动的界面,用于启用 UPS 的加强型配置。

将串行电缆从计算机连接至 UPS 背面的串行通讯端口连接器。

- 1. 使用下列步骤**退出 PowerChute Business Edition:** 
	- 从桌面进入开始 => 设置 => 控制面板 => 管理工具 => 服务。
	- 选择 **PCBE** 服务器和 **PCBE** 代理,然后右击鼠标并选择停止。
- 2. 打开终端程序。实例:超级终端
	- 从桌面上转到开始 => 程序 => 附件 => 通讯 => 超级终端。
- 3. 双击超级终端图标。
	- 按照提示选择名称并选择图标。如果显示消息"...必须安装调制解调器",则忽略此消 息。单击"确定"。
	- 选择连接至您的 UPS 的 **COM** 端口。端口设置包括:
		- 每秒位数 **- 2400**
		- 数据位 **- 8**
		- **√ 奇偶校验 无**
		- 停止位 **- 1**
		- 数据流控制 **-** 无
	- 按下 Enter 键
- 4. 设置外部电池组数量的实例:

空白的终端窗口打开后,按照以下步骤输入电池组的数量:

- 按下 Enter 键启动终端模式。按照下列提示进行操作:
	- 按下 1 修改 UPS 设置。按下 e (或 E)修改电池组的数量。输入外部电池组 数量。
		- 组数:  $1 = 1920$  VAh、2 = 3840 VAh、3 = 5760 VAh,等等。
	- 按下 Enter 键。
	- 按照提示进行操作。
- 5. 退出终端程序。

## 维修和服务信息

## 电池更换

与您的经销商联系,或者访问 APC 网站 [www.apc.com](http://www.apc.com/) 以获得有关更换电池模块的信息。

## 维修

如果 UPS 需要进行维修,不要将其送回经销商。根据以下步骤处理:

- 1. 查看本手册*故障检测*一节中讨论的问题以解决常见问题。
- 2. 如果问题仍旧存在,请通过 APC 网站 [www.apc.com](http://www.apc.com/) 联系 APC 客户支持部。
	- 请记下位于 UPS 设备后面的型号、序列号和购买日期。如果打电话给 APC 客户支持 中心,技术人员会要求您描述故障并尝试在电话中解决。如果不能在电话中解决,技 术人员将签发给您一张"返修产品授权号码(RMA#)"。
	- 如果 UPS 在保修期内,可以免费维修。
	- 维修或退回产品的步骤可能因国家而各不相同。参考 APC 网站以获取国家特定的 说明。
- 3. 请将 UPS 用原包装寄回。
	- 如果原包装丢失, 则请访问 APC 网站 [www.apc.com](http://www.apc.com/), 获得有关获取新包装的信息。
	- 妥善包装 UPS 以避免在运输过程中损坏。不要使用聚苯乙烯泡沫塑料作为包装材 料。运输中发生的损坏不在保修范围内。

#### 运输前始终将电池断开,以符合美国运输部**(DOT)**和 **IATA** 规定。

4. 在外包装上标记 RMA#号。

按照客户服务部提供的地址将 UPS 寄回,邮寄时应加上保险并预付邮资。

故障检测

使用下列图表解决安装和操作期间出现的小故障。请访问 APC 网站 [www.apc.com](http://www.apc.com/) 以获得处理 复杂 UPS 问题的帮助信息。

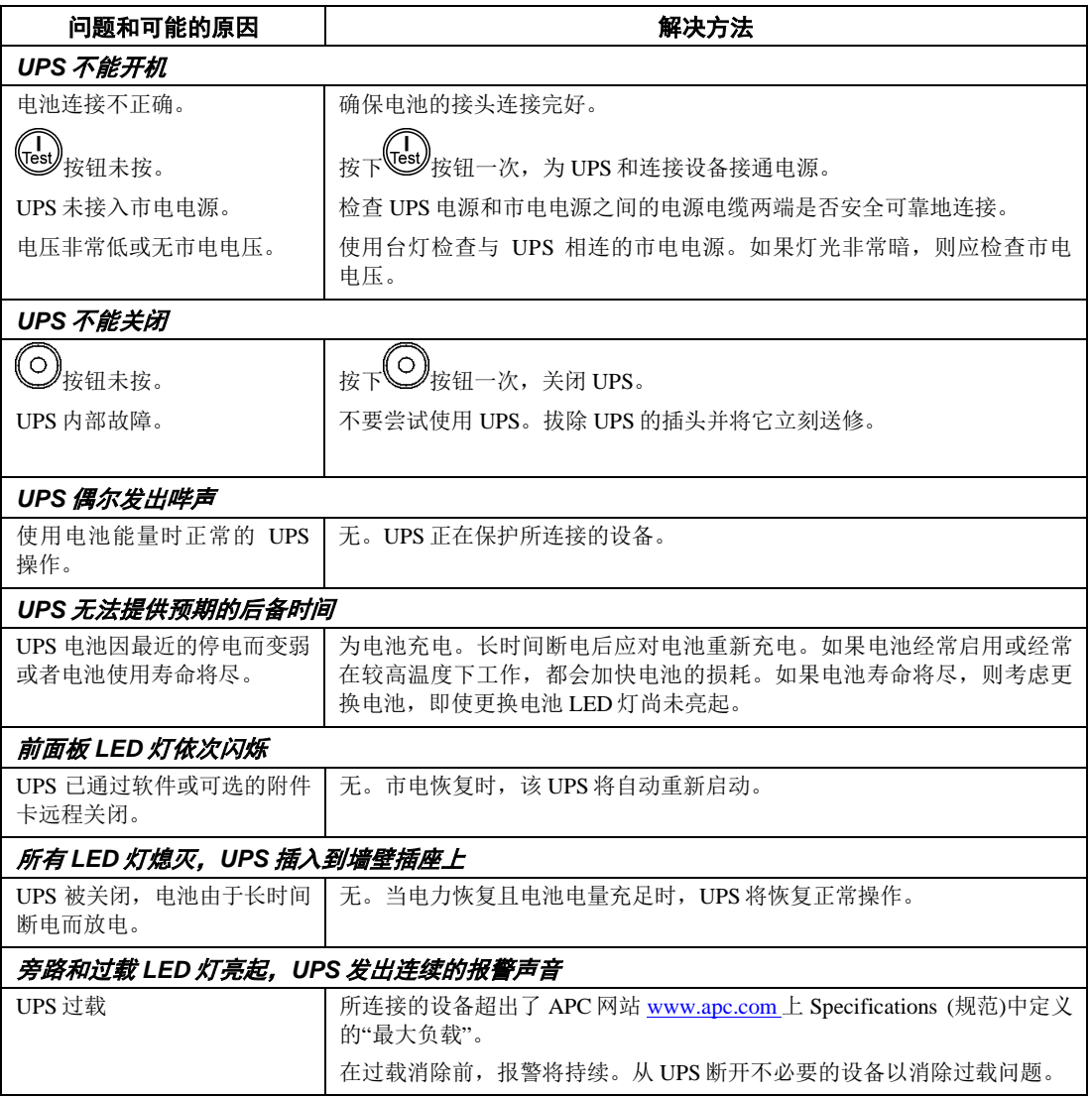

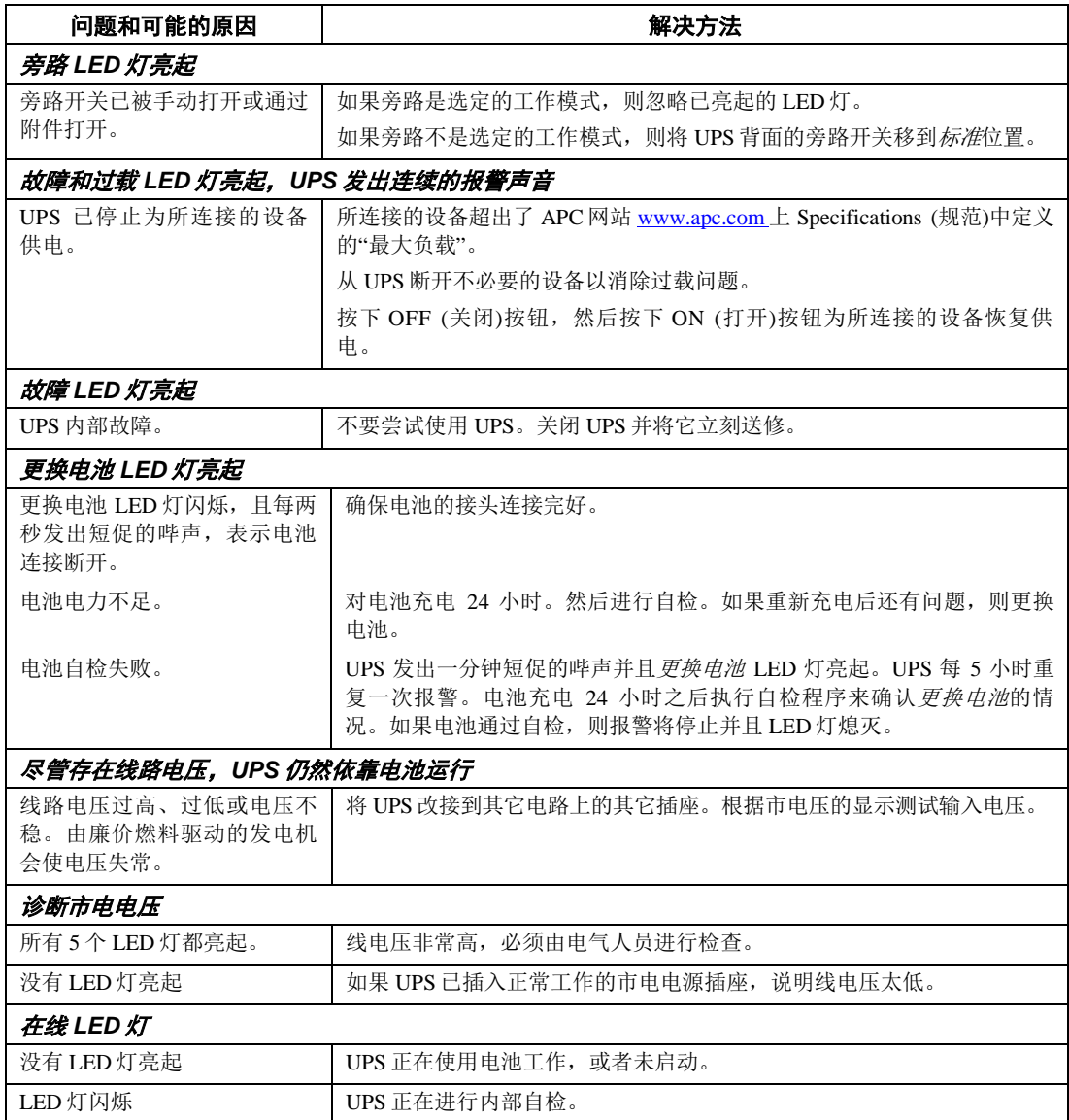

## 管理和质保信息

## 射频干扰警告

根据 FCC 规则第 15 部分的规定,本设备经检测符合数字设备 A 级标准。这些限制旨在为商业环境中运行的设备提 供合理的保护,使之免受有害干扰。此设备产生、使用且可以发出射频能量。如果不按照说明手册安装和使用,会 导致对无线电通讯的有害干扰。在居住区域中使用此设备可能会导致有害干扰,在这种情况中,需要用户自费采取 各种可能必需的措施来克服干扰。

この装置は、情報処理装置等電波障害自主規制協議会(VCCI)の基準に基づダラスA情報 技術装置です。この装置を家庭環境で使用すると電波妨害を引き起こすことがあります。 この場合には使用者が適切な対策を講ずるよう要求されることがあります。 VCCI-A

## 有限质保

美国电力转换公司(APC)担保自产品购买之日起两年内其产品没有材料和工艺上的缺陷。在此期间内 APC 会为此类 故障产品提供维修和更换服务。要在此质保下获得服务,您必须从客户支持部获得"返修产品授权"(RMA)号码。返修 的产品必须预付运费,并附上所遇问题的简短描述,以及购买时间和地点的证明。本质保不适用于因偶然、疏忽或 误用所造成的损坏或以任何方式更改或修改的产品。此质保仅适用于必须在购买后 10 天内正确注册该产品的原购买 者。

除了在此规定的之外,美国电力转换公司没有任何明示的或暗示的质保,包含适销性和适合于特别用途的质保。某 些州不允许对暗示质保加以限制或作为除外责任;因此,前述的限制或除外责任可能不适用于购买者。

除了上述规定之处,APC 在任何情况下对由于使用此产品而产生的直接的、间接的、特殊的、偶然的、或随之发生 的损害都不负任何责任,甚至在被告之有损害可能性的情况下。特别地,APC 对任何费用不承担责任,例如损失利 润和收入、设备损坏、无法使用设备、软件损坏、丢失数据、替代物的成本、第三方索赔,或其它方面的费用。

## **APC** 全球客户支持

可以通过以下方式免费获得本产品或其它任何APC产品的客户支持:

- 访问 APC 网站,查阅 APC 知识库中的文档,并提交客户支持请求。
	- **www.apc.com** (公司总部) 连接到特定国家或地区的本地化 APC 网站,每个站点均会提供客户支持信息。
	- **www.apc.com/support/** 通过搜索 APC 知识库和使用 e-support 获取全球支持。
- 通过电话或电子邮件联系 APC 客户支持中心。 国家或地区的当地支持中心:

有关联系信息,请访问 **www.apc.com/support/contact**。

有关如何获取当地客户支持的信息,请与您购买 APC 产品的代理商或其它分销商联系。